# **Benutzeranleitung LAN Base Station**

## *Inhalt*

- 1.Einführung
- 2.Lieferumfang der LAN Base Station
- 3.Installation der Software
- 4.Installation des Empfängers
- 5.Inbetriebnahme der Sensoren
- 6.Betrieb der Software

# *Einführung*

Die BS1000 ist eine Empfangsstation für das AREXX Multi Log System. Analog zur BS500 Station empfängt die BS1000 Anlage über Funkübertragung Sensordaten und überträgt diese über eine USB-Schnittstelle in einen PC. Die zusätzlich verfügbare Ethernet-Verbindung ermöglicht es, der BS1000 auch Messdaten mittels TCP/IP-Protokoll zu übersenden. Diese Schnittstelle erlaubt auch den Versand von MessengereMails. Zudem kann der eingebaute Webserver kürzliche Messdaten zur Verfügung stellen.

# *Lieferumfang der LAN Base Station*

Der Temperaturelogger wird mit folgenden Teile geliefert: 1.Das LAN Base Station Modul 2.USB Kabel 3.5VDC Netzteil 4.CD-Rom mit der unterstützenden Software 5.Benutzeranleitung Überprüfen Sie bitte, ob die Verpackung die oben genannte Teile enthält und benachrichtigen Sie Ihren Lieferanten, falls Bestandteile fehlen.

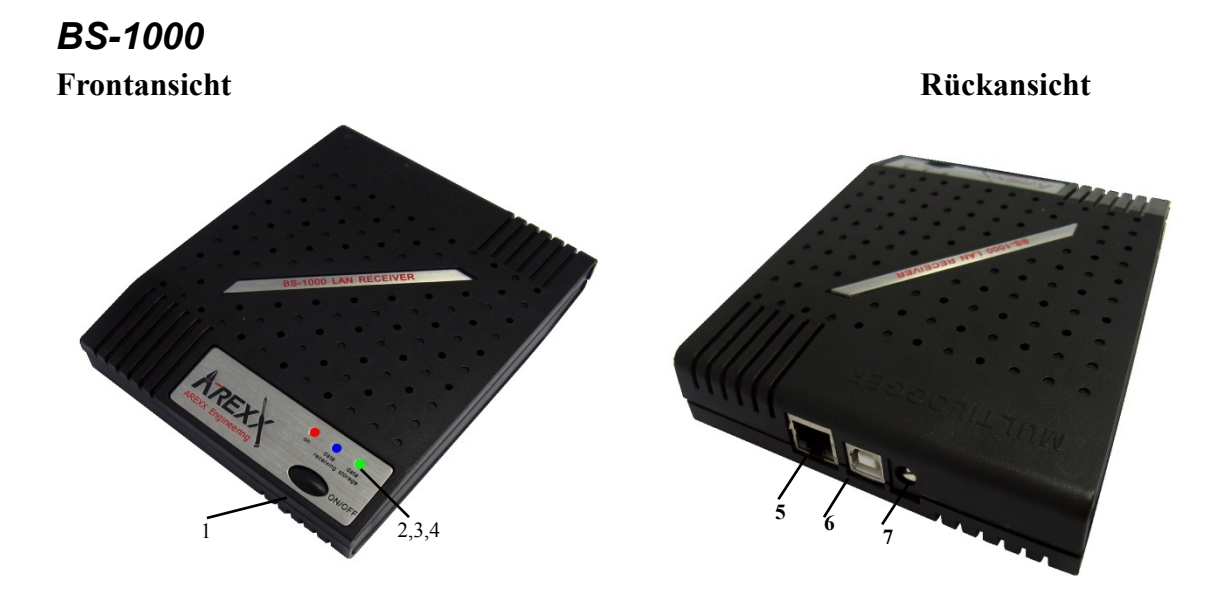

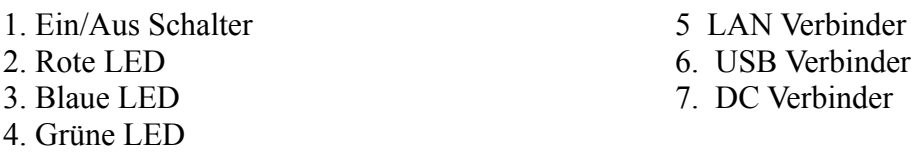

*Bedeutung der LEDs:*

Rote LED Die LED leuchtet, sobald die BS-1000 eingeschaltet wird. Blaue LED Blinkt, wenn die BS-1000 Daten empfängt Grüne LED –AUS: Netzwerk und Flashspeicher nicht aktiv

–AN: Netzwerk nicht aktiv; Flashspeicher aktiv,

–Leuchtet kurz auf und bleibt lange aus: Netzwerk aktiv, Flashspeicher inaktiv

–Leuchtet lange auf und bleibt kurz aus: Netzwerk aktiv, Flashspeicher aktiv

# *Installation der Software*

Vor der Inbetriebnahme der BS1000 über USB müssen Sie die beigelegte Software auf dem PC installieren.

Legen Sie dazu bitte die beiliegende CD in das CD-ROM-Laufwerk Ihres PCs. Nach dem Einlegen wird auf dem Bildschirm eine Startmaske angezeigt. Falls Sie die automatische Startoption der Windowssoftware abgeschaltet haben, können Sie die Anzeige manuell aktivieren, indem Sie den Datei-Explorer öffnen, zum CD-Laufwerk navigieren und dort auf der Datei *default.htm* einen Doppelklick ausführen.

Wählen Sie auf dem Installationsbildschirm die von Ihnen gewünschte Sprache und anschließend die Installationsoption. Folgen Sie dabei den Anweisungen auf dem Bildschirm des PC.

## *Installation des Empfängers*

Sobald Sie die Software installiert haben und die BS1000 an die 5V- Stromversorgung angeschlossen worden ist, kann das Empfängermodul (BS1000) mit Hilfe des mitgelieferten USB-Kabels an den Computer angeschlossen werden. Windows wird nun die Installation des benötigten RF\_USB-Treibers starten. Je nach Windows-Version kann diese Installation etwas abweichend ablaufen:

### **Windows XP:**

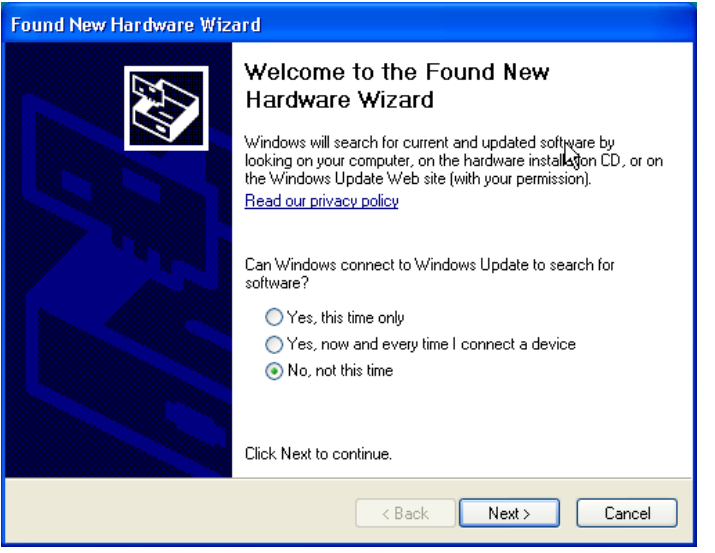

Selektieren Sie bitte 'No, not this time' und klicken Sie 'Next'.

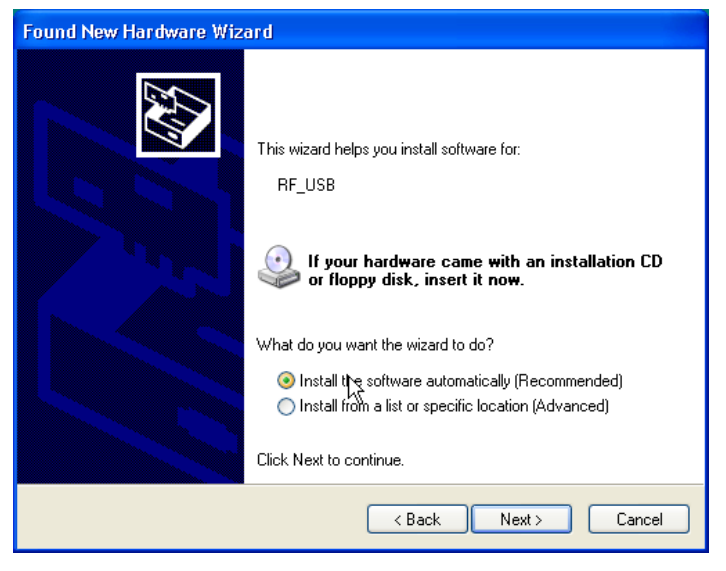

Wählen Sie die automatische Software-Installation und klicken Sie 'Next'

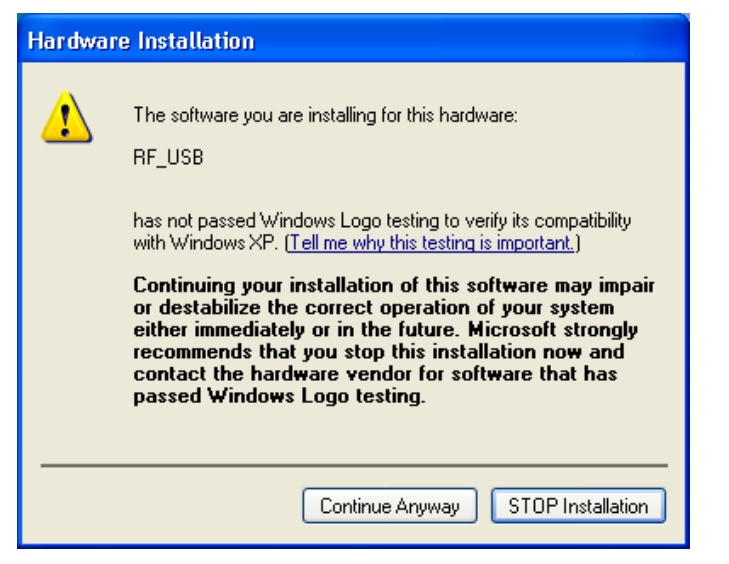

Für den RF\_USB-Treiber wurde kein Windows-Logo Test beantragt.

Wählen Sie deshalb: 'Continue Anyway'.

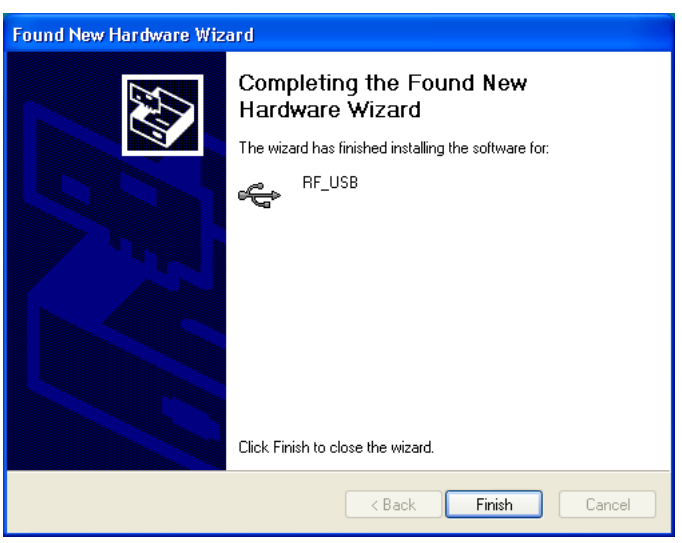

Die Installation wurde beendet. Klicken Sie zum Abschluss 'Finish'.

Nach Abschluss der Treiber-Installation können Sie die Applikation starten. Sie können das Programm im Startmenü starten über: Start->Alle Programme- >Temperatur-Logger.

Das Programm zeigt links eine (bis jetzt noch leere) Liste Sensoren. Rechts ist Platz verfügbar für eine graphische Darstellung der gemessenen Temperaturkurven. Links unten im Bildschirm befindet sich eine Status-Leiste mit der Meldung 'Fertig'.

# *Betrieb der Software*

Die Temperaturdaten werden empfangen und gespeichert, sobald das Windows-System hochgefahren wurde. Es ist deshalb nicht erforderlich, das Temperatur-Log-Programm zu starten, um neue Daten zu registrieren.

Das Programm bietet nachfolgende Funktionalität:

•Graphische Darstellung der gemessenen Temperaturen für jeden Einzel-Sensor

•Einstellungspflege für jeden Einzel-Sensor

•Exportieren der Daten in verschiedenen Formaten

Für Details verweisen wir auf die online-Hilfe zum Programm.

Die CD enthält außerdem zwei extra Werkzeuge. Das *NetworkConfig* Programm erlaubt Ihnen, die Netzwerkparameter zu ermitteln, mit denen die BS1000 arbeitet. Der *RuleEditor* ist ein Hilfsmittel zur Erstellung der *messenger-control* Datei, die Sie zur Ansteuerung der eingebauten *Messenger*-Funktionalität benötigen. Außerdem stellt der BS1000- Webserver einige administrative Seiten für verschiedene Einstellungen zur Verfügung.

# *NetworkConfig*

Das *NetworkConfig*-Werkzeug befragt eine über USB angeschlossene BS1000 nach den Netzwerk-Parametern. Dazu sollte allerdings die Temperatur-Logger Software installiert sein. Mit diesen Netzwerk-Parametern können Sie unmittelbar den BS1000-Webserver betrachten.

Auf diesem Webserver befindet sich neben dem Datalogger ein Administrationsbereich, in dem man Parameter zu verschiedenen Funktionen einstellen kann:

-Netzwerk-Parameter

-e-Mail Parameter

-Messenger-Parameter

-Sensor-Parameter

-Internet Zeit-Parameter

-Passwort

-Event Log-Parameter

Im Zusammenspiel mit der Temperatur-Logger Software bietet das Netzwerk-Konfigurationsprogramm folgende Maske:

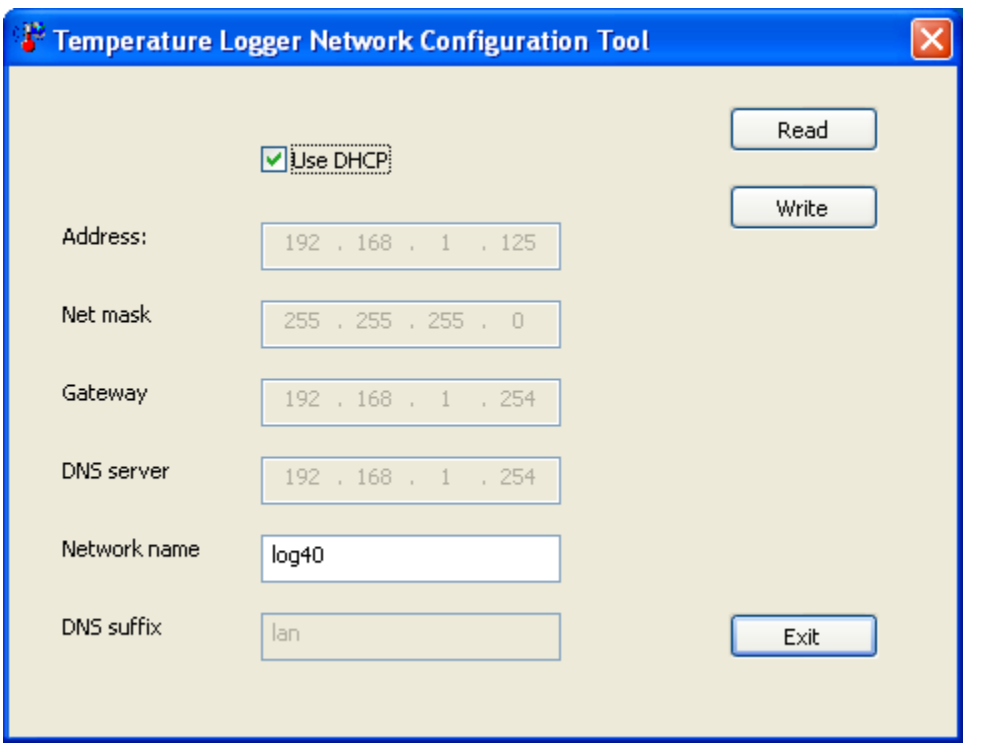

Darin befinden sich folgende Maskenfelder:

-*Use DHCP*: Falls dieses Feld angekreuzt wird, wird BS1000 die Netzwerkeinstellungen eines im Netzwerk verfügbaren DHCP-Server heranziehen. In diesem Fall bleiben die weiter unten angegebenen Felder unbenutzt. Falls dieses Feld nicht angekreuzt wird, sind die Netzwerkeinstellungen statisch und die weiter unten angegebenen Felder müssen ausgefüllt werden.

-Address: die aktuelle IP-Adresse des BS1000

-NetMask: die benötigte Netmask-Einstellung

-Gateway: die zugeschaltete Gateway-Adresse

-DNS server: der aktuelle DNS-Server

-Network name: der Netzwerkname des BS1000

-DNS suffix: der Netzwerk-Zusatz, sowie von der BS1000 erhalten.

Mit der Read-Taste wird die BS1000 wieder zur Lieferung der Parameter aufgefordert. Mit der Write-Taste werden die Parameter in den BS1000 geschrieben.

Der BS1000-Webserver befindet sich an der Adresse, die vom Netzwerknamen definiert wird, gefolgt vom DNS-Netzwerk-Zusatz. Im oben genannten Beispiel befindet sich die BS1000 auf der Adresse: http://log40.lan.

Der Netzwerkname ist im Standardfall 'log', gefolgt von 2 Ziffern. Dieser Name wird auf dem Gehäuse der BS1000 angegeben.

Diese Methode erlaubt es uns, ohne Werkzeug direkt auf der angegebenen Adresse zu browsen.

# *BS1000 Webserver*

Der eingebaute Webserver enthält einige Seiten der zuletzt erfassten Messdaten. Außerdem stellt das Programm für verschiedene Einstellungen einen administrativen Bereich zur Verfügung.

Der BS1000-Webserver befindet sich auf der Adresse, die vom Netzwerknamen definiert wird, gefolgt vom DNS-Netzwerk-Zusatz. Beachten Sie bitte, dass eine eventuell vorhandene Blockierung durch Firewall und/oder Browser aufgehoben werden sollte, sofern diese für die BS1000 gelten.

Für jeden einzelnen Sensor liefert die Initial-Seite die jeweils aktuellsten Messdaten:

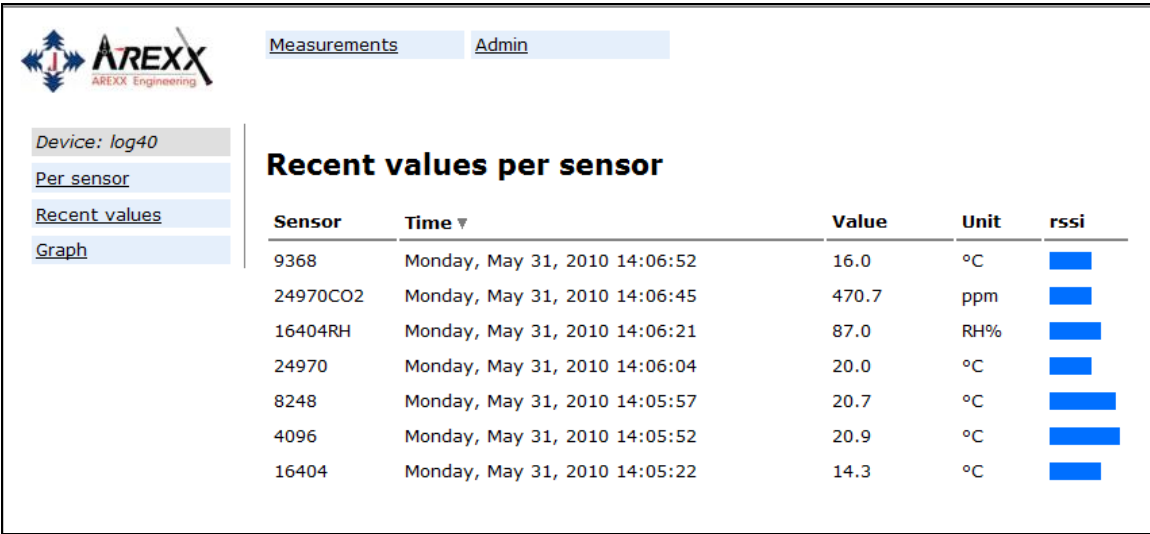

In diesem Fall wird pro Sensor die zuletzt eingegangene Messung protokolliert. Die Zeitangabe wird formatiert gemäß der Standard-Einstellung des Computers. Die rssi-Spalte zeigt die eingegangene Signalstärke an.

Über den oberen Link mit der Beschriftung: 'Admin' wird zum administrativen Bereich umgeschaltet.

Nach Eingabe der User-Id und dem Passwort (die Standard-Einstellungen dazu sind *admin/admin*) aktiviert das Programm folgende Maske:

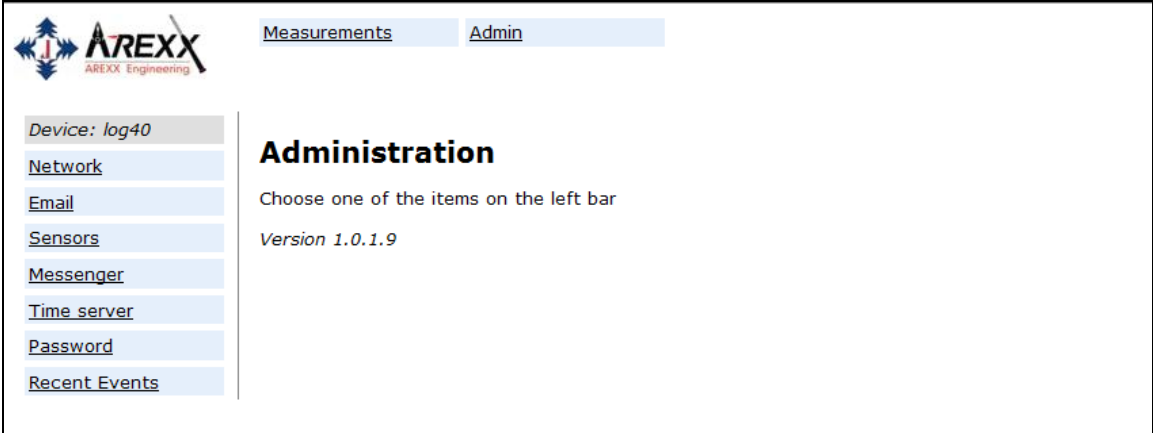

Die aktive Firmware-Version wird auf dem Bildschirm angezeigt. In der linken Spalte werden auch einige Verknüpfungen spezifiziert, die wir im Nachstehenden kurz erläutern werden:

### **Netzwerk**

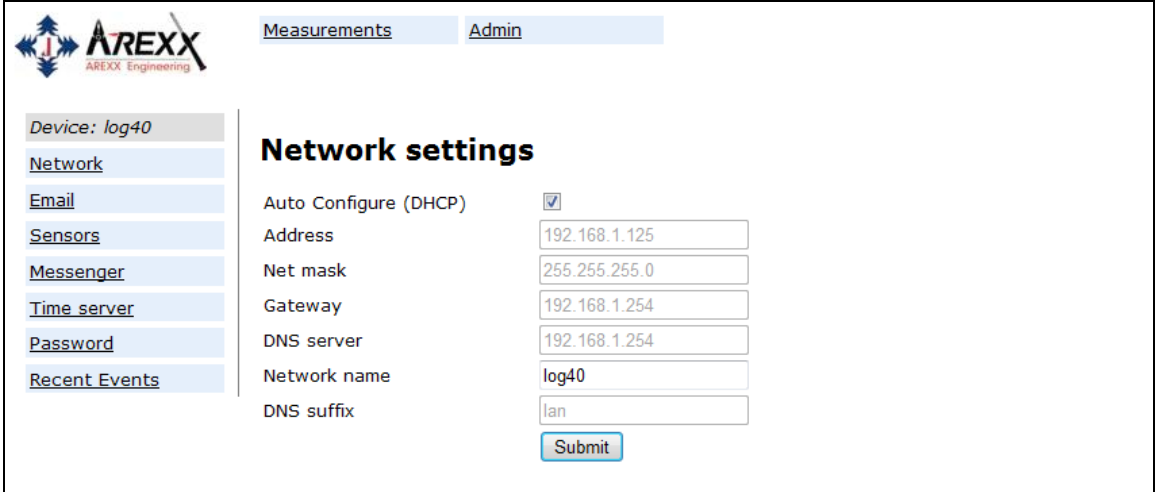

Diese Maske enthält die gleichen Daten, die im NetworkConfig-Hilfsprogramm bereits dokumentiert worden sind. Anpassungen können ggf. mit der Submit-Taste aktualisiert werden.

### **E-mail**

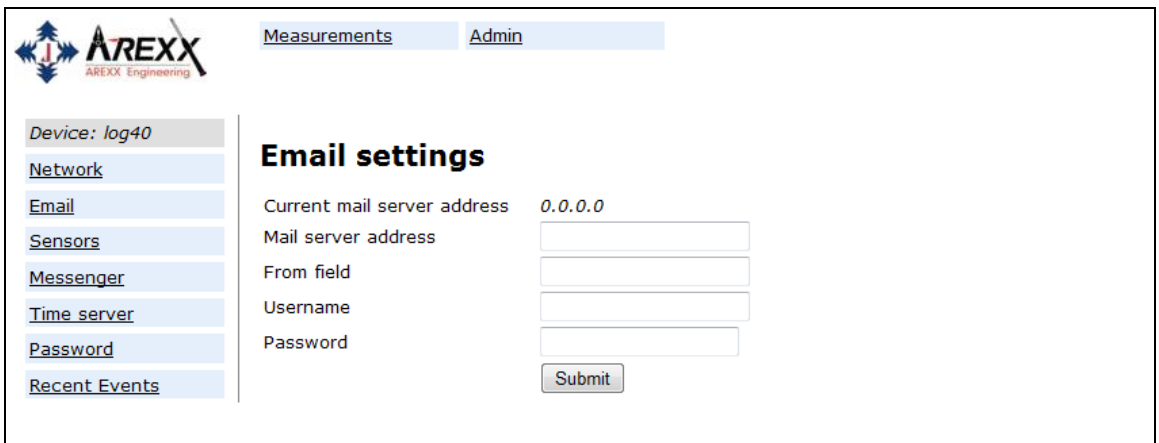

Auf dieser Seite werden die Daten der eMail-Serveradresse festgelegt, die zum Versenden der Messenger-Nachrichten an eine eMail-Adresse angewandt werden sollen.

Das From-Feld definiert die eMail-Adresse des Absenders, die beim Versand der Messenger-eMail-Nachrichten herangezogen wird. In einigen Fällen müssen der Benutzername und das Passwort angegeben werden. Diese können in den beiden unteren Feldern angegeben werden. In vielen Fällen werden Benutzername und Passwort jedoch nicht benötigt.

#### **Sensoren**

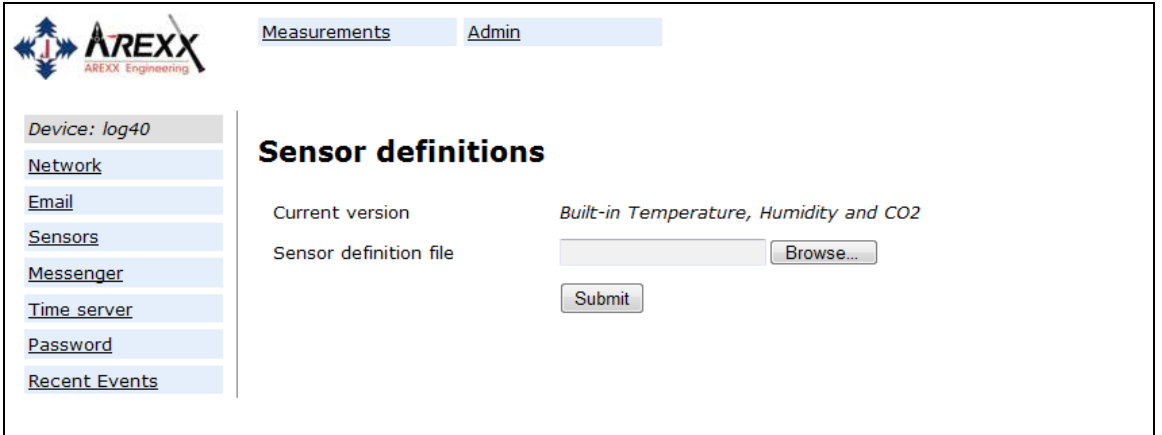

Die Werte der eingehenden Messungen werden gemäß Sensor-Definitionsdatei umgesetzt. Diese Definitionsdatei ist eine xml-Datei, in der die benötigten Parameter zur Umrechnung festgelegt werden. Falls neue Sensortypen in Betrieb genommen werden, kann an dieser Stelle eine angepasste Definitionsdatei geladen werden, so dass die BS1000 diese Angaben zum Betrieb heranziehen kann.

#### **Messenger**

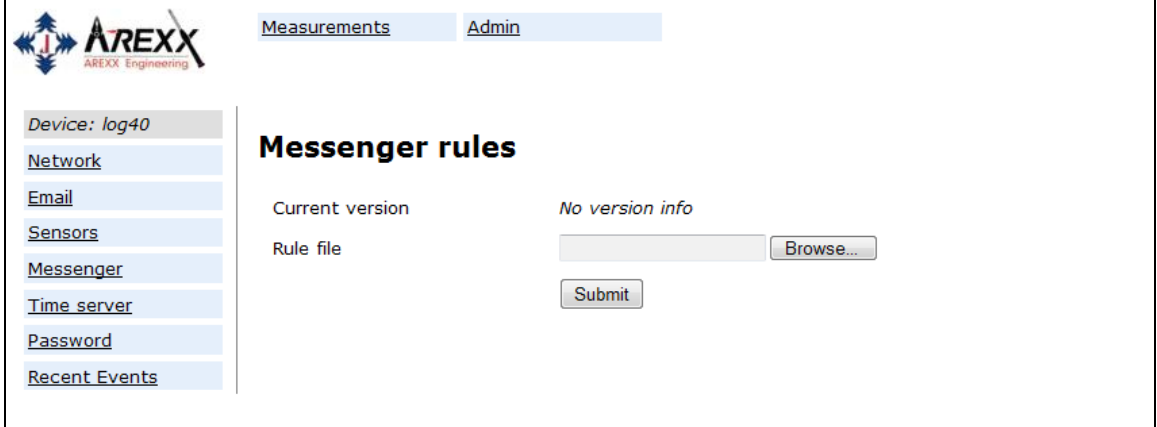

Der Messenger wird mit Hilfe einer 'Rule-Datei' konfiguriert, die mit Hilfe eines sog. *Rule Editors* erstellt wird und eine oder mehrere Messenger-Regelsätze enthält. Diese Angaben definieren Aktivitäten, die ausgelöst werden, sobald eine oder mehrere Bedingungen erfüllt werden. Die aktuell gültige 'Rule-Datei' wird als "current version" (d.h. aktuelle Version) markiert. Weitere Details sind in der Beschreibung des *Rule Editors* dokumentiert.

#### **Namen**

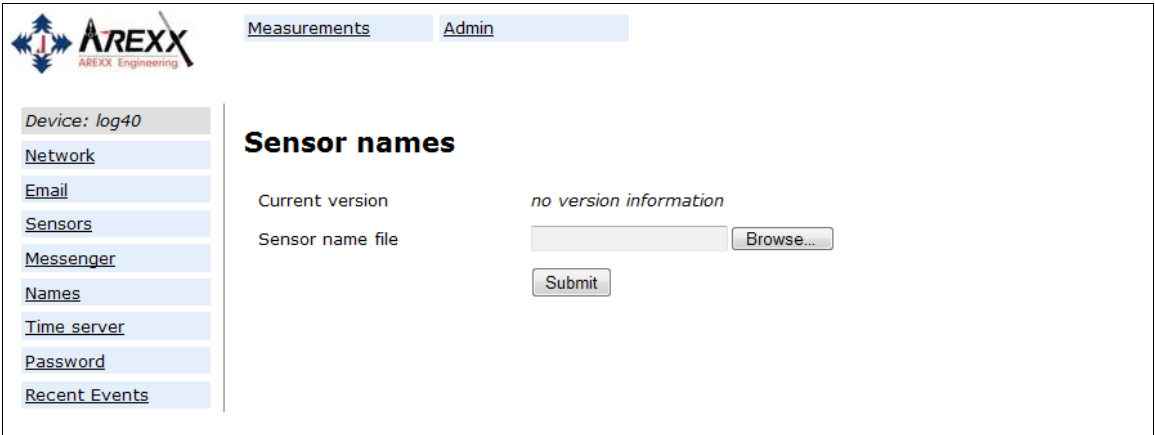

Anstatt Sensoren durch Nummer zu identifizieren, können sie auch Namen bekommen. Auf dieser Seite kann eine xml-Datei mit einer Namensliste upgeloaded werden. Die Namensliste kann mithilfe des , Name List Editor' Tools von der Temperatur Logger Software erstellt werden. Außer dem manuellen Hinzufügen von Namen kann mittels dieses Tools auch eine Namensliste über die Temperature Logger Software importiert werden.

### **Time server**

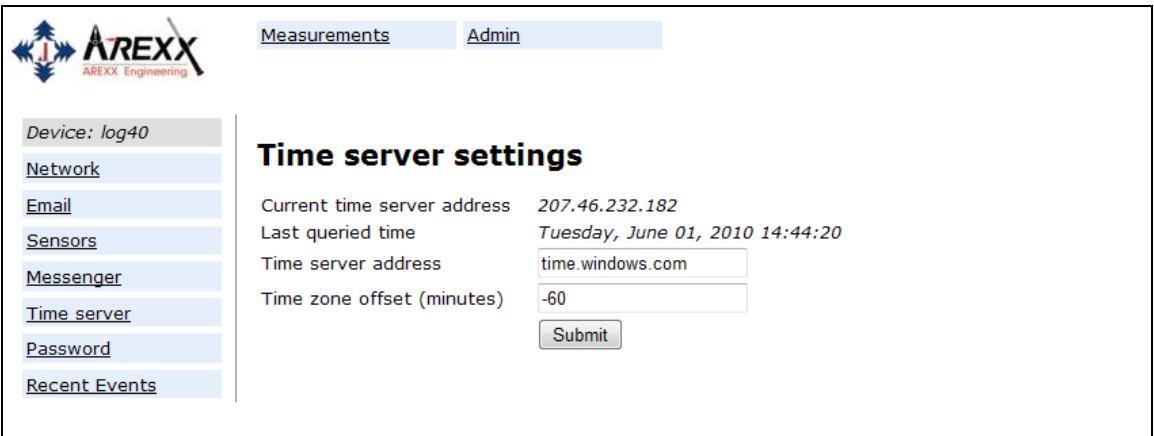

Beim Start der BS1000 und im Abstand von gewissen Zeitintervallen wird (sofern das System dazu konfiguriert wurde) die Zeit aus einem Internet-Zeitserver abgefragt und die interne Uhr des Basissystems auf diese Zeit synchronisiert.

Die Uhr des BS1000-Systems wird von einer Knopfzelle gespeist, wenn die Station abgeschaltet ist. Nach Einschalten wird das BS1000-System deshalb immer neue Messdaten registrieren. Das gilt sogar für den Betrieb ohne PC- oder Netzwerkverbindung.

Die Messenger-Funktionalität basiert auf der Verfügbarkeit der eingebauten Uhr. Diese Uhr verwendet die Standard-Zeit (UTC). Die Korrektur für die Zeitzone wird in Minuten im Feld "Time Zone Offset" eingetragen. Die auf den Webseiten der BS1000 angegebenen Zeiten sind die örtlichen Zeitangaben, die auf den Zeit-Parametern des für den Browser zuständigen PC's basieren.

#### **Passwort**

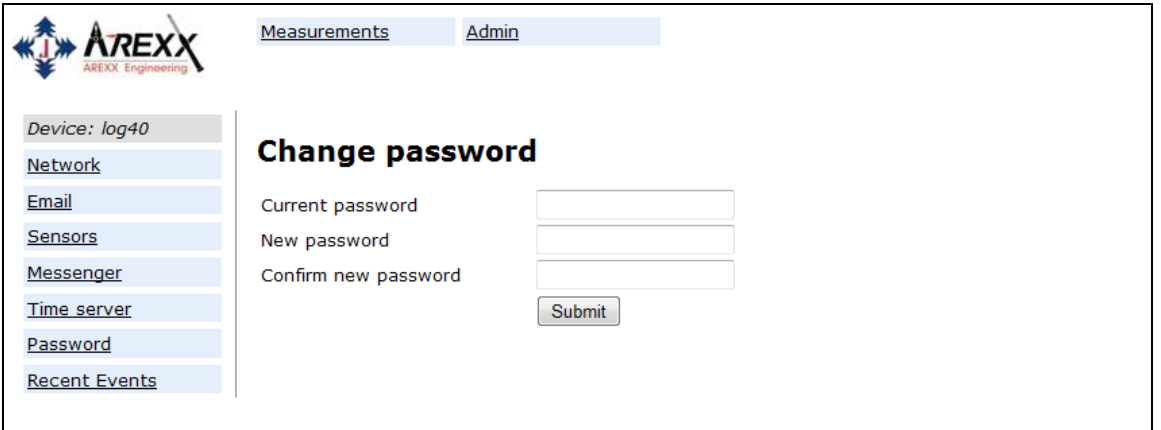

Der administrative Bereich des BS1000 ist nur zugänglich nach Eingabe eines Passwortes. Die Standard-Einstellung des Passwortes ist 'admin' und kann auf dieser Seite geändert werden.

### **Recent Events**

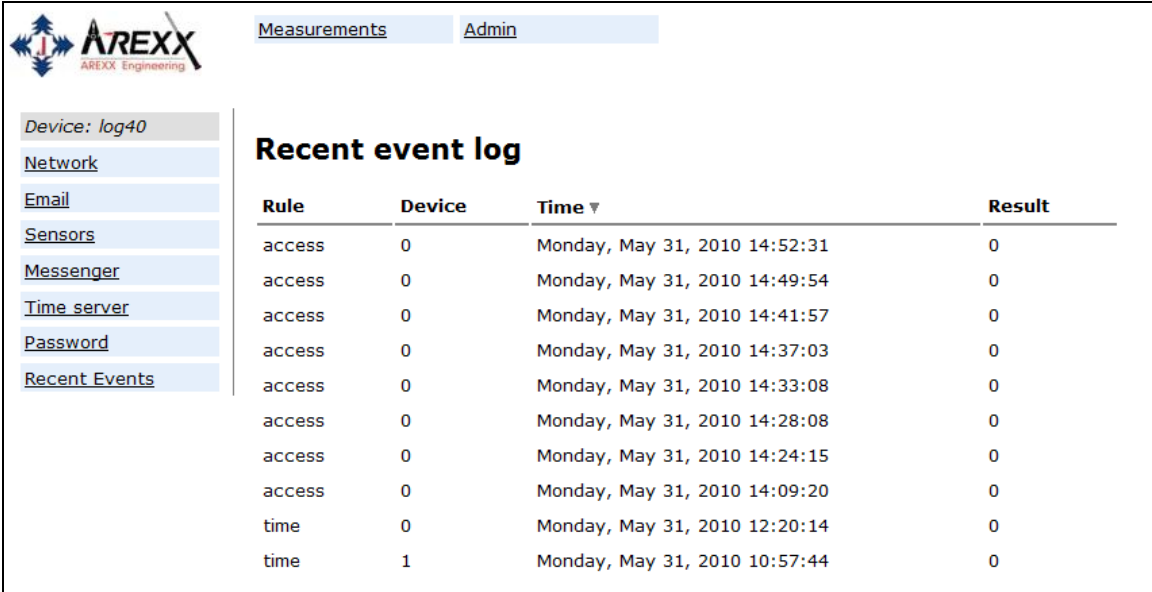

Die Recent Events Maske bietet eine Kurzübersicht über die aktuellsten Ereignisse, die die BS1000 registriert hat. Die Ergebnisse der ausgeführten Regelaktionen werden hier zeilenweise pro Sensor angegeben. Zusätzlich zu den ausgeführten Regelaktionen werden auch andere Ereignisse, z.B. Webseitenzugang und DHCP-Aktionen registriert.

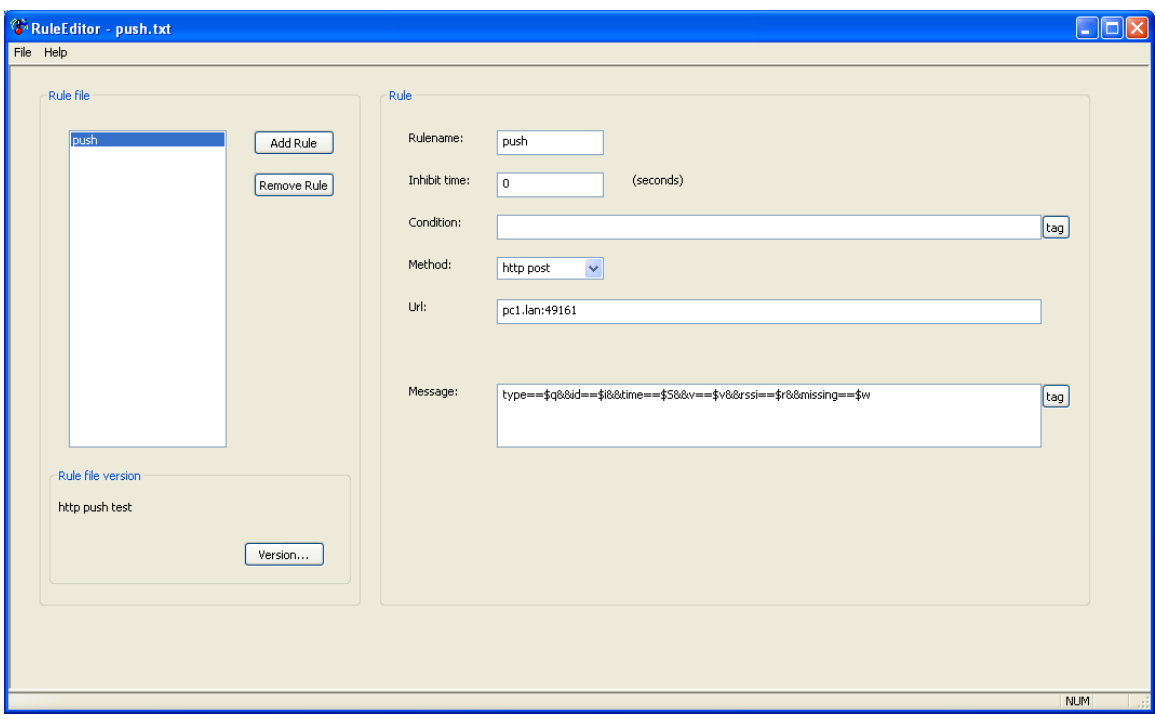

# *Rule Editor*

Der Rule-Editor (d..h der "Regel-Editor") ist ein Hilfsmittel zur Erstellung einer "Rule-Datei", die von der BS1000 zur Steuerung der eingebauten Messenger-Funktionalität herangezogen wird. Die Messenger-Funktion ermöglicht den Start einer oder mehrerer Aktionen aufgrund eines eingegangenen Messwerts, falls eine Anzahl zuvor festzulegender Regeln erfüllt worden ist.

Die verfügbaren Aktionen bestehen aus dem Versand einer E-Mail, dem Versand einer HTTP-Anforderung (HTTP-Request) und dem Aktivieren einer eingebauten Hupe.

Sie können mehrere Regeln gleichzeitig definieren. Eine Regel besteht aus einer Bedingung und der damit verknüpften Aktion. Evaluation der Bedingung und Aktion werden immer im Kontext der eingegangenen Messung durchgeführt.

Je nach Art der Aktion werden folgende Parameter benötigt:

Für eine E-Mail:

- •Name der Regel
- •Sperrzeit für die Regel
- •Bedingung für diese Regel
- •E-Mail Adresse
- •Betreffzeile für die E-Mail
- •E-Mail-Nachricht

Für eine HTTP-Anforderung (Request):

- •Name der Regel
- •Sperrzeit für die Regel
- •Bedingung für diese Regel
- •HTTP Request Typ: GET oder POST
- •HTTP Request url
- •HTTP Request Nachricht
- Für die Hupe:
- •Name der Regel
- •Sperrzeit für die Regel
- •Bedingung für diese Regel

Die Sperrzeit für die Regel legt die Zahl der Sekunden fest, in der die Regel nach Ausführung der Aktion inaktiv bleibt.

Die Bedingung für eine Regel bildet eine logische Funktion, die im Kontext der eingegangenen Messung ausgewertet wird. Der Messwert und die zugehörigen Attribute werden als Variable herangezogen.

Folgende Variable sind verfügbar:

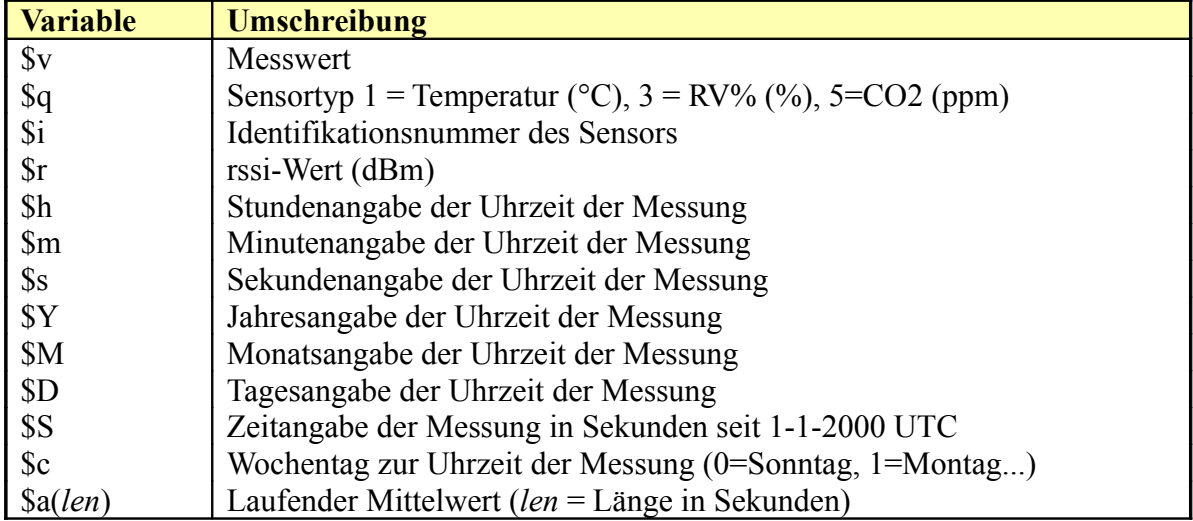

Abgesehen vom \$S sind alle Zeitangaben in UTC festgelegt, wobei die Zeitzonen-Offsetangabe in der Maske der *Time server-*Konfigurationsseite berücksichtigt wird. Die Zeitangabe \$S wird in UTC angegeben.

Die Bedingung wird als logischer Ausdruck strukturiert. Zur Festlegung kann man folgende logischen Vergleichsoperatoren benutzen:  $(<, \leq, >, >, \leq, \leq, ==, \leq)$ , und die logischen Operatoren AND (&&), OR(||) und NOT(!). Außerdem kann man die Ausdrücke strukturieren mit dem Klammerpaar " $($ " und ")".

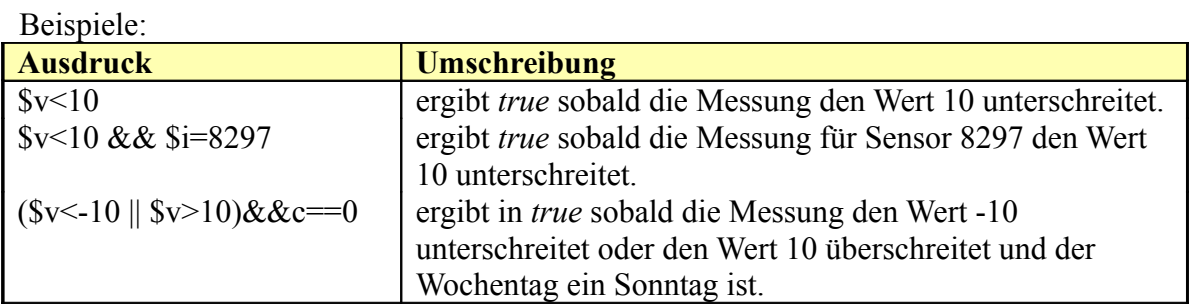

Der HTTP-Bericht, die E-Mail-Nachricht und die Betreffzeile für die E-Mail sind Textfelder, die mit Variablen ausgestattet werden können. Der Wert einer Variablen wird bei der Gestaltung des Nachrichtentextes an der Stelle der Variablen in Text umgewandelt.

Die Liste der Variablen lautet:

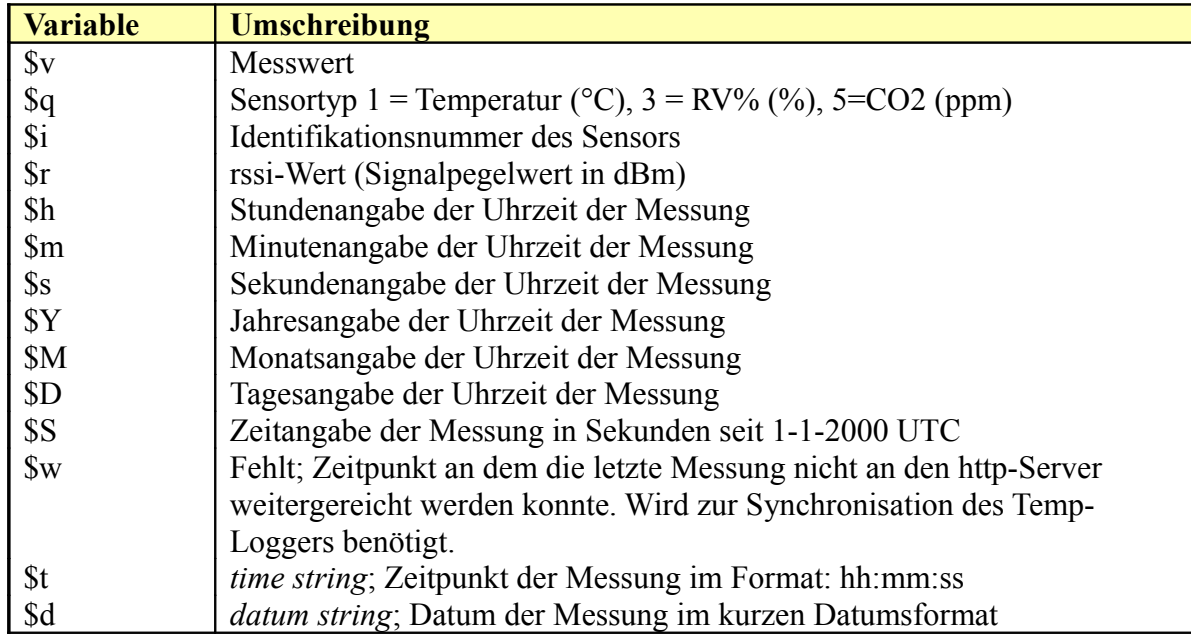

Abgesehen von \$w und \$S gilt für alle Zeitangaben UTC plus Zeitzonen-Offset (laut Definition in der *Time server* – Konfigurationsseite. Für die Zeitangaben \$w und \$S gilt die UTC.

Für die HTTP-Anforderung gilt, dass die Nachricht mittels "encode" codiert wird. Dabei werden nicht-alphanumerische Zeichen in %hh-strings umgewandelt, wobei "hh" eine hexadezimale Zahl darstellt. Eine Ausnahme bilden dabei die Reihen '&&' und '==': diese werden umgesetzt in '&', beziehungsweise '='. Die Nachricht zum HTTP-Request wird im Request-Header (die Kopfzeile POST) weitergereicht, beziehungsweise an den url des Requests (GET) hinzugefügt. Dabei wird das Trennungszeichen '?' zwischen url und Nachricht hinzugefügt.

*Beispiel einer Nachricht:*

id==\$i&&value==\$v

In diesem Beispiel wird ein Webserver programmiert, um den angegebenen String in zwei Parametern 'id' und 'value' zu dekodieren. Mit dieser Methode kann die BS1000 ohne zugeschalteten PC eine Webseite mit aktuellen Messdaten versorgen.

Diese Methode wird auch zur Synchronisation des Temp-Loggers angewandt.

### **Hupe**

Die Hupe wird aktiviert, sobald die Kondition den Wert "true" erreicht. Die Hupe wird nach 5 Sekunden automatisch abgeschaltet. Man kann die Hupe auch durch Drücken der Taste auf der Rückseite der BS1000 abschalten.

## **Daten im Flashspeicher**

Eine spezielle xml Maske gibt externer Software Zugang zu den Daten im Flashspeicher. Die 'data xml' Seite gibt Messungen von einem bestimmte Zeitraum an. Die Seiten werden mit folgenden Variablen abgerufen:

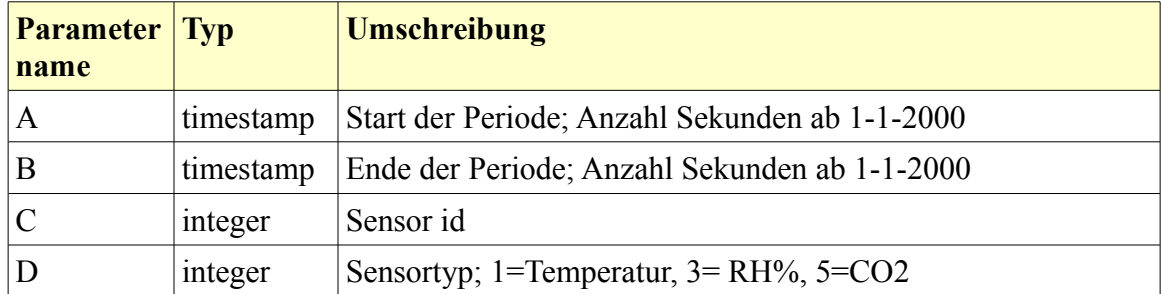

### *Beispiel:*

http://log77.lan/data.xml?A=327682224&B=327685203&C=4096&D=1

Dieser Abruf erzeugt folgenden Datensatz:

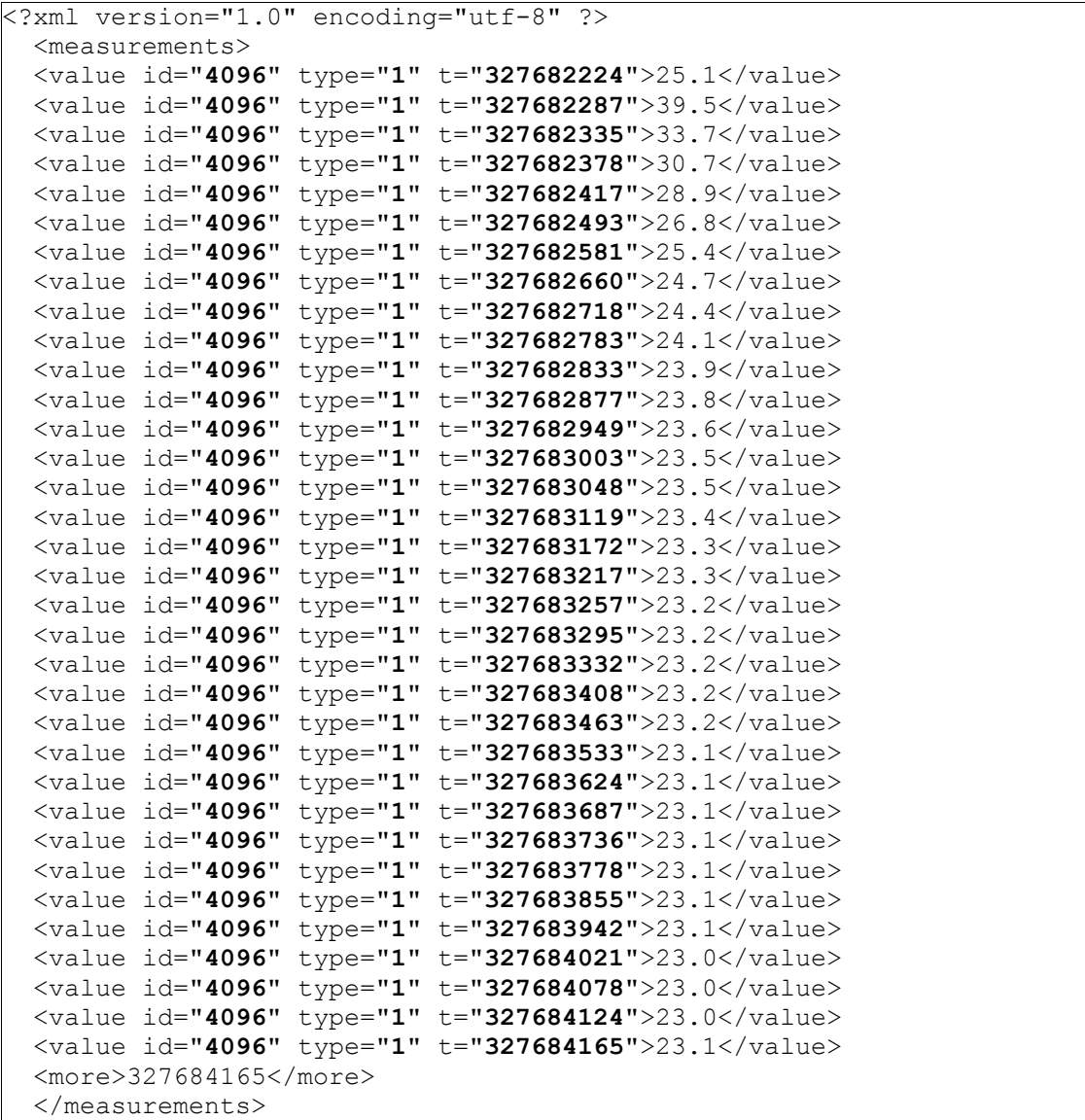

Die xml Daten umfassen 'measurements' Elemente als Root-Elemente. Dieses Element enthält 0, 1, oder mehr 'value' Elemente. Jedes 'value' Element stellt eine Messung dar. Es besitzt folgende Attribute:

- •id Sensoridentifikation
- •type Sensortyp; 1=Temperatur, 3= RH, 5=CO2
- •t Zeitangabe; Anzahl Sekunden ab 1-1-2000

Der Messwert selbst ist als Elementwert angegeben.

Da die Datenübertragung eine gewisse Zeit dauern kann, kann die xml Datei gekürzt werden, sowie es im oberen Beispiel der Fall ist. Dies wird in der Datei durch das ,more' Element angezeigt. Der Wert des ,more' Elements gibt an, zu welcher Zeit die BS1000 zum letzten Mal Daten aus dem Flashspeicher abgerufen hat. Dieser Wert darf nicht mit dem zuletzt angegebenem Zeitwert übereinstimmen. Wenn das ,more' Element fehlt, ist der Datensatz nicht beendet.

# **BS1000 messenger to web server**

### **Einführung**

Die BS1000 LAN Basisstation für das Arexx-Multilogger System stellt einen Messenger-Dienst zur Verfügung, womit man von der Basisstation http-Kommandos an externen Web-Servern abwickeln kann. Die http-Kommandos ermöglichen den Datentransfer der Messdaten in eine Datenbank mittels Script-basierten Webdiensten wie MySQL/Apache oder Microsoft SQLServer/asp.net.

Für jeden eintreffenden Messwert überprüft der Messenger zuvor festgelegte Regeln. Eine Regel ist ein Auftrag, der ausgeführt wird, sobald eine zugehörige Bedingung zutrifft.

Regeln werden in einem Rule Editor festgelegt, und die damit erstellte Regel-Datei (oder "Rule-Datei") wird anschließend zum BS1000 übertragen, in dem die Regelsammlung sofort nach Eintreffen aktiviert wird. Zu den in den Aufträgen definierten Kommandos gehören Email-Nachrichten, HTTP-Kommandos oder die Aktivierung des eingebauten Summers. In diesem Kapitel werden wir die HTTP-Kommandos behandeln.

## **HTTP-Kommandos**

Ein HTTP-Kommando (Englisch: HTTP-Request) enthält folgende Informationen: -Kommandotyp: POST oder GET

-URL: Die URL-Adresse des Webservices, wobei man eine Port-Nummer zur URL angeben kann. Die Port-Nummer muss von der URL durch einen Doppelpunkt getrennt werden.

-Datensatz: Ein benutzerdefinierter Datensatz, der die zu übertragende Information als String enthält. Dieser String wird codiert in base64.

Falls das HTTP-Kommando vom POST-Typ ist, wird der Datensatz dem HTTP-Kommando angehängt. Falls das HTTP-Kommando vom GET-Typ ist, wird der Datensatz dem HTTP-Kommando als String angehängt, getrennt von einem '?'- Fragezeichen,. Auf der Serverseite legt der gewählte Kommandotyp (POST oder GET) fest, wie die Daten verarbeitet werden sollen.

Das BS1000-System setzt den Datensatz zum Transfer der vorliegenden Messdaten zusammen. Variablen (die mit einem '\$'-Zeichen beginnen) werden durch aktuelle Messdaten ersetzt, wie zum Beispiel Messwert, Sensornummer, usw. Anschließend wird der zusammengesetzte String mittels base64-Code codiert und als HTTP.Kommando an den Webserver abgesetzt. Dabei stehen folgende Variablen zur Verfügung:

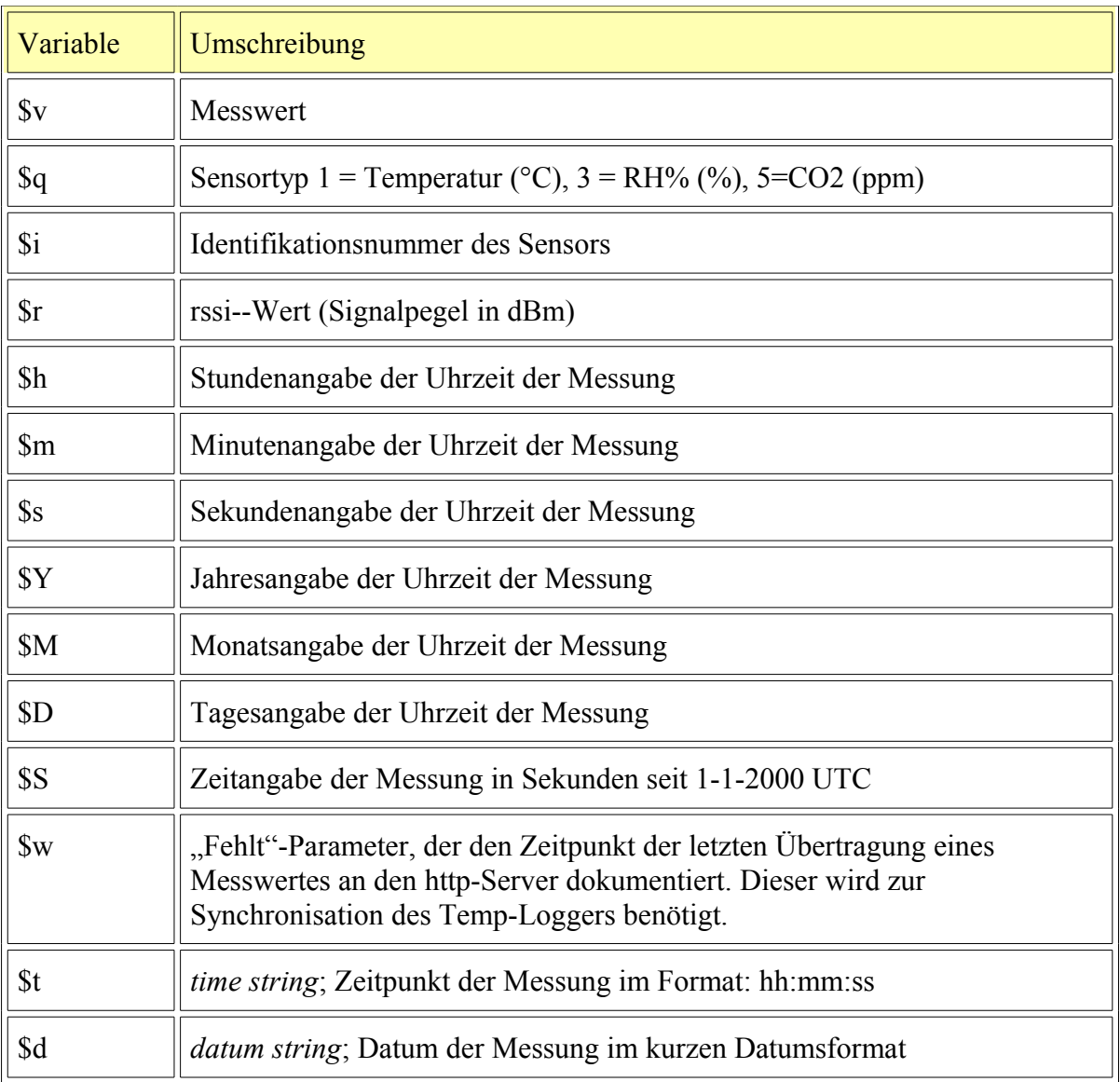

Abgesehen von \$w und \$S gilt für alle Zeitangaben UTC plus Zeitzonen-Offset (laut Definition in der *Time server* – Konfigurationsseite. Für die Zeitangaben \$w und \$S gilt die UTC.

Das HTTP-Kommando wird in base64-Format kodiert. Dabei werden nichtalphanumerische Zeichen in %hh-strings umgewandelt, wobei "hh" eine hexadezimale Zahl darstellt. Eine Ausnahme bilden dabei die Reihen '&&' und '==': diese werden umgesetzt in '&', beziehungsweise '='. Die Nachricht zum HTTP-Request wird im Request-Header (die Kopfzeile POST) weitergereicht, beziehungsweise an die URL des Requests (GET) hinzugefügt. Dabei wird das Trennungszeichen '?' zwischen URL und Nachricht hinzugefügt.

*Beispiel einer Nachricht:*

id==\$i&&value==\$v

In diesem Beispiel wird ein Webserver programmiert, um den angegebenen String in zwei Parametern 'id' und 'value' zu dekodieren. Mit dieser Methode kann die BS1000 ohne zugeschalteten PC eine Webseite mit aktuellen Messdaten versorgen.

### **Die Serverseite**

Normalerweise werden die HTTP-Kommandos an eine speziellen Webseite adressiert, die über Script-Werkzeuge verfügt. Eine solche Webseite könnte [www.server.com/multilogger.php](http://www.server.com/multilogger.php) heißen. Diese Webseite würde dann Scripts bereitstellen, welche die Daten decodieren, deren Inhalt überprüfen und die Messdaten in ein Speichermedium übertragen. Andere Webseiten könnten dann zur Darstellung der Messdaten verwendet werden .

Dieses Dokument ist kein Handbuch zur Script-Erstellung; wir verweisen dazu auf die vielfältige Hilfsdokumentation an anderer Stelle. Sie können dazu zum Beispiel die PHP-Hilfe zum Thema '*variables from outside PHP*' studieren. Um Ihnen den schnellen Einstieg zu ermöglichen, werden wir im nachfolgenden Kapitel zeigen, wie man Variablen auf einer PHP-Seite verarbeiten kann:

#### <?php

```
// multilogger.php 
// benötigt 6 Variablen, getrennt mittels '&'-Zeichen:
// zum Beispiel: abcdef&&$d&&$t&&$i&&$v
// Argument 0 = 'password' (abcdef)
// Argument 1 = $d Datum
// Argument 2 = $t Zeit
// Argument 3 = $i Sensor-Identifier
// Argument 4 = $v Sensor Wert
\text{Sargs} = \text{explode}(\text{``&\text{''}, $QUERY STRING});
\text{Snargs} = \text{count}(\text{Sargs});
if (\text{Snargs} != 5)
{ 
        die();
} 
if (Sargs[0] != "abcdef"){ 
        die(); 
}
\text{Sdate} = \text{urldecode}(\text{Sargs}[1]);
$time = urldecode($args[2]) ;
\text{Sdevice} = \text{urldecode}(\text{Sargs}[3]);Stemperature = urldecode(Sargs[4]);\text{State} = \text{str\_replace}("", "", \text{State});
$time = str\_replace("", "", $time);\frac{1}{2} stevice = str_replace("", "", $device);
$temperature = str_replace("'", " ", $temperature); 
// Daten Speichern
        $db = myself connect('server', 'user', 'password');
        $result = myself \, select \, db('database \, name', \$db);$result = mysql query("delete from temperature where (device ='$device')");
        $result = mysql_query("INSERT INTO temperature (logdate, logtime, device, temperature)
VALUES ('$date', '$time', '$device', '$temperature' )", $db);
        $result = myself closed($db);
\gamma
```
*Beispiel einer PHP-Seite*

In diesem Fall werden Variablen ohne Variablennamen benutzt. Das bedeutet, dass die Kommandozeile des BS1000-Systems die benötigten Variablen genau in der richtigen Reihenfolge anliefern muss. Die korrekte Kommandostruktur muss deshalb folgendermaßen aussehen:

abcdef&&\$d&&\$t&&\$i&&\$v

Die Variablenstruktur wird in ein String-Array (\$args) zerlegt. Die Variablenzahl muss in diesem Fall 5 sein und die erste Variable ist das Passwort. Die Variablenzeile wird codiert in base64-Format. Zur Vermeidung einer sog. *SQL-Einschleusung* (Siehe dazu den Wikipedia-Eintrag: [SQL-Injection\)](http://de.wikipedia.org/wiki/SQL-Injection) verwenden wir einen einfachen Zeichentausch. Wir zeigen diese Details an dieser Stelle, um Sie an die Vorsichtsmaßnahmen gegen Angriffe auf die Datenbank zu erinnern. Auch sollte man die Datenstruktur für Datum und Uhrzeit kontrollieren, aber das wurde im Beispiel nicht aufgenommen. Da das BS1000-System nur aktuell gültige Daten versendet, kann man Daten mit abweichenden Datumsangaben ablehnen. Die letzte Aktion ist der Speichervorgang, wobei die Messdaten mit einem SQL-Insert-Kommando in die Datenbank übertragen werden.